**REVISA TU NIVEL SOCIO ECONÓMICO INGRESANDO TU RUT. Sólo deben presentar los documentos los estudiantes que no les aparece publicado su nivel socio económico, es decir, aquellos que les aparece el siguiente mensaje:**

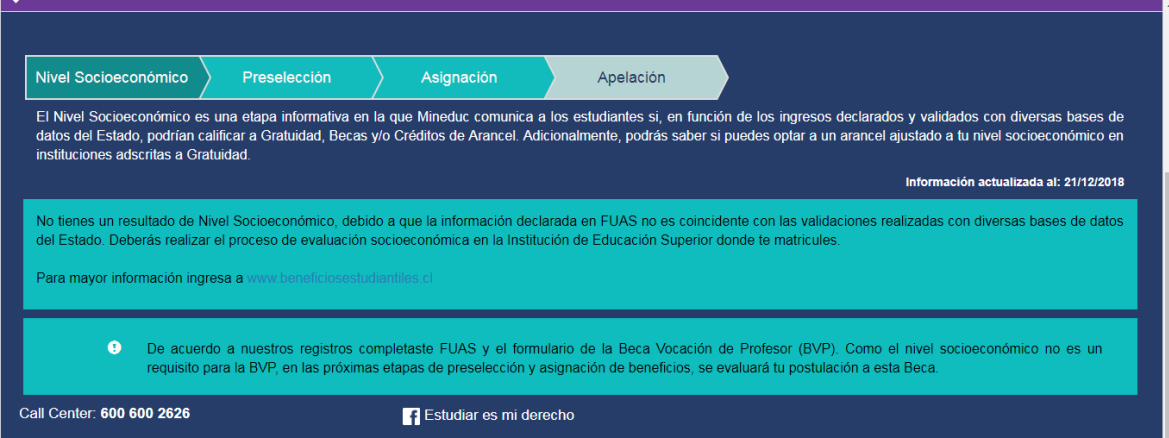

Link para revisar el nivel socio económico:<http://resultados.beneficiosestudiantiles.cl/>

## **DETALLE DE DOCUMENTOS A PRESENTAR:**

**Debes ingresar al siguiente link, luego a guía paso a paso, matrícula y evaluación socio económica**

<http://portal.beneficiosestudiantiles.cl/guia-paso-paso-inscripcion>

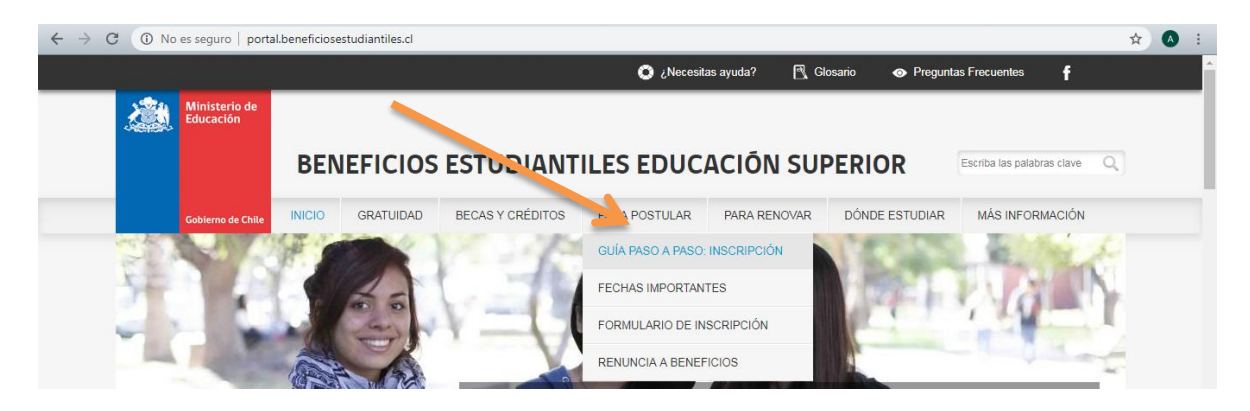

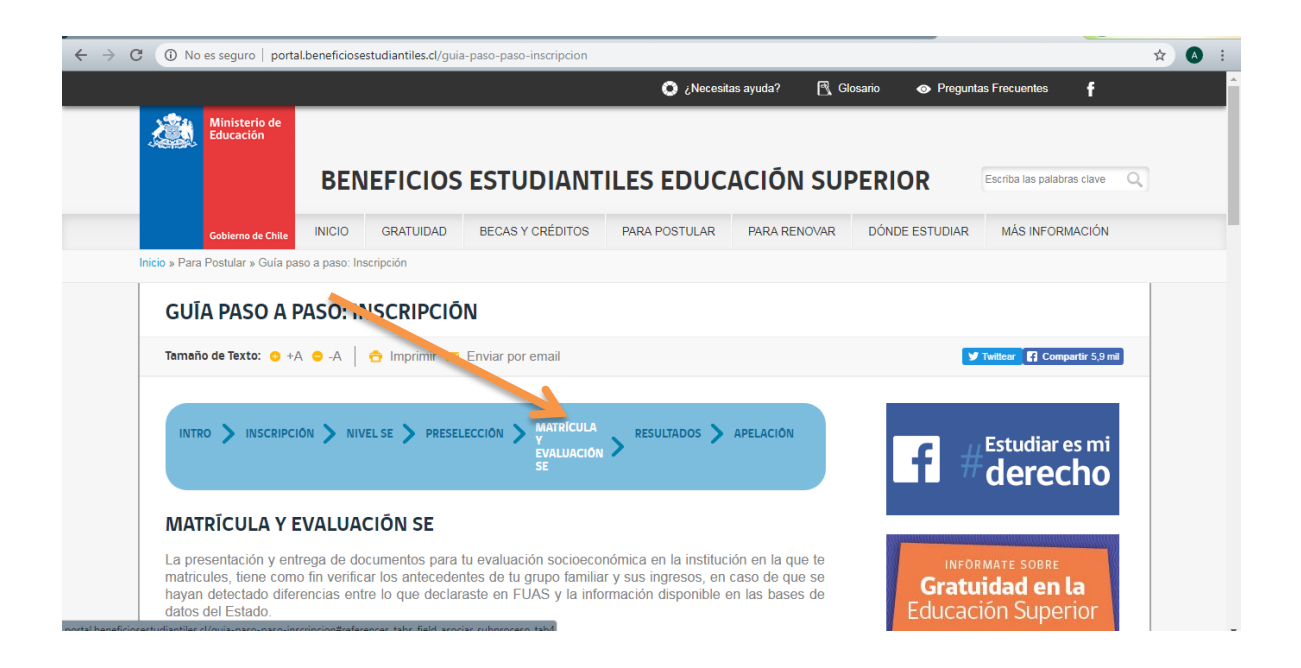

## **PARA DESCARGAR DOCUMENTOS FORMATO MINEDUC:**

**Debes ingresar al siguiente link de matrícula y evaluación socio económica. Al final de la página aparecerán los documentos descargables.** 

<http://portal.beneficiosestudiantiles.cl/guia-paso-paso-inscripcion>

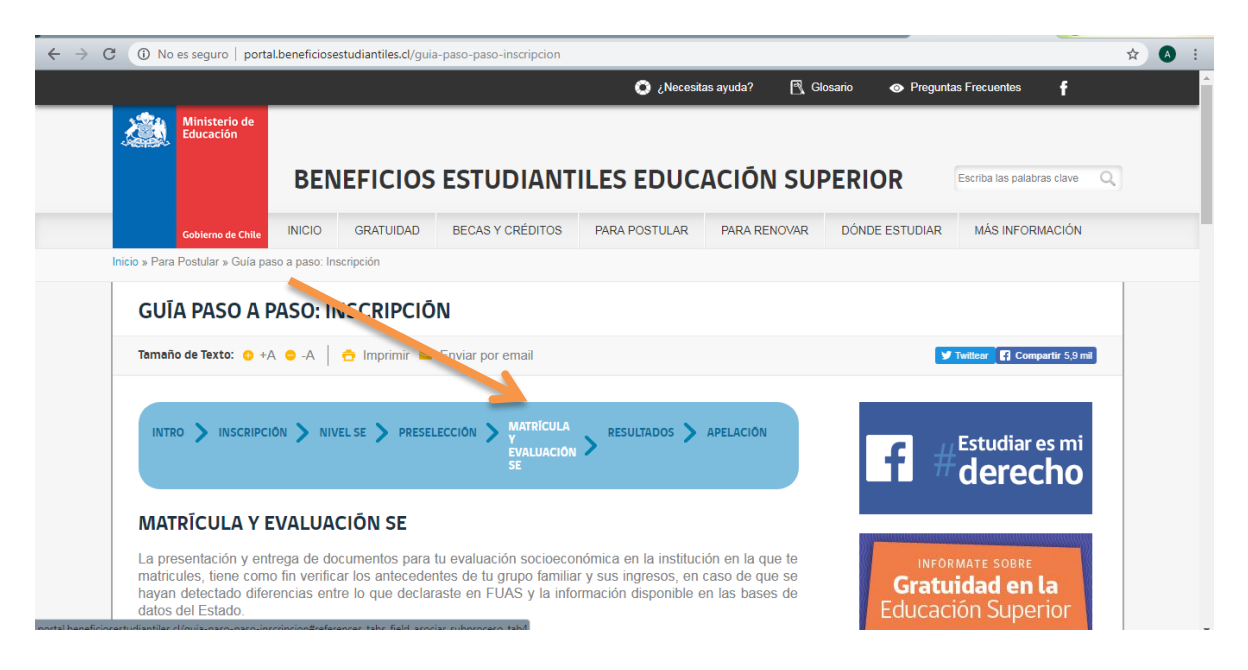

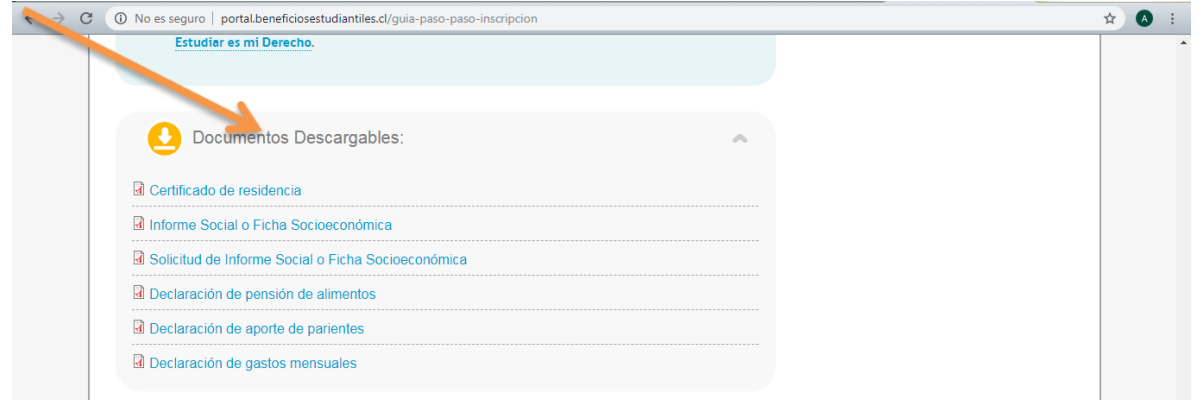